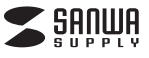

**最初に ご確認 ください**

**1.はじめに**

に保管してください。

**2.動作環境**

 $\times$   $\pm$  U 1GB $\mu$ H

 $\vert$  USB $\pi$  -  $\vert$  USB2.0

セット内容

#### **ブックスキャナー■5.付属ソフトのインストール**

**インストールガイド400-SCN033**シリーズ

●スキャナー本体 …………………… 1台 ●USBケーブル …………………… 1本 ●ACアダプタ …………………… 1個 ●クイックガイド …………………… 1部 ●DVD-ROM …………………… 1枚

デザイン及び仕様については改良のため予告なしに変更することがございます。本書に記載の社名及び製品名は各社の商標又は登録商標です。

サンワサプライ株式会社

※万一、足りないものがございましたら、お買い求めの販売店にご連絡ください。

ー<br>この度はブックスキャナー(**400-SCN033**シリーズ)をお買い上げいた だき、誠にありがとうございます。ご使用の前にこのインストールガイドをよくご覧ください。読み終わった後もこのインストールガイドは大切

**本説明書はソフトのインストール方法のみの説明書です。ご使用になる前に必ずDVD-ROMの中にあるユーザーズガイドをご覧ください。**

O S Windows 10・8.1・8・7・Vista・XP C P U PentiumⅣ2GHz以上(3GHz推奨)

ディスプレイ 1024×768以上 16bitカラー

ハードディスク | 800MB以上(1GB推奨) ドライブ DVD-ROMドライブ

ソフトのインストールは他のアプリケーションなどを全て終了させてから行ってください。

①パソコンを起動して、付属のドライバディスクをDVD-ROMドライ ブにセットします。※画面は使用機器・OSによって異なる場合があります。

②「ソフトウェアのインストール」をクリックしてインストールを開始します。

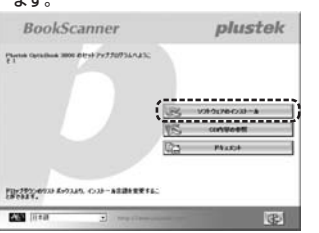

# 3「標準インストール」をクリックします。

BookScanner plustek

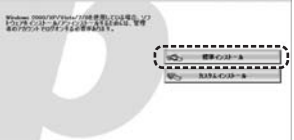

内图

# ④「インストール」をクリックします。

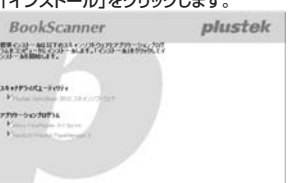

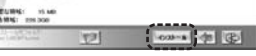

### ⑤「スキップ」を選択します。

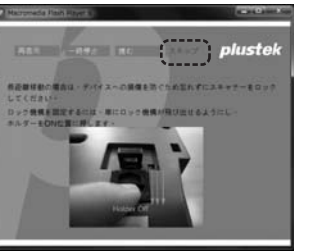

# ⑥「次へ」を選択します。

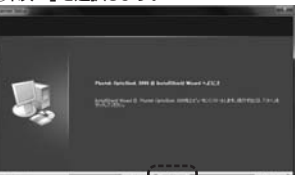

# **5.付属ソフトのインストール(続き)**

#### ⑦「完了」をクリックします。

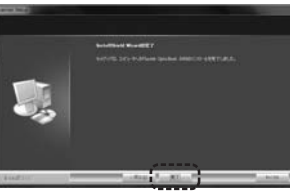

#### ⑧「完了」をクリックしてパソコンを再起動します。

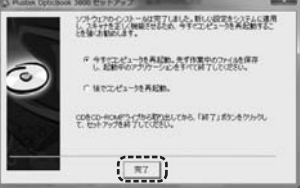

# **6.使用方法について**

詳しい使用方法は付属ソフトの「スキャナユーザーズガイド」をご覧く ださい。下記の手順でご覧いただけます。

#### ①DVD-ROMを起動して「ドキュメント」をクリックします。

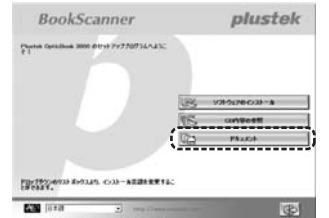

#### ②「スキャナユーザーズガイド」をクリックします。※「FAQサポート」は英語表記のみとなっています。ご了承ください。

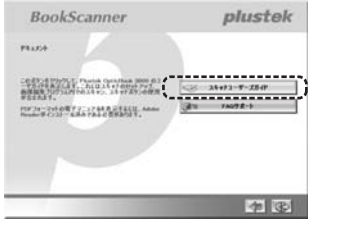

### ③日本語のユーザーズガイドが表示されます。

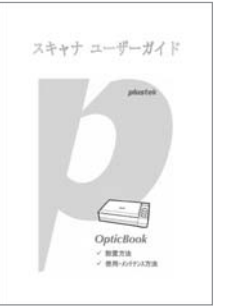

# **■7.保証既定**

- 1.保証期間内に正常な使用状態でご使用の場合に限り品質を保証しております。万一保証期間内で故障がありました場合は、弊社所定の方法で無償
- 修理いたしますので、保証書を製品に添えてお買い上げの販売店ま
- でお持ちください。2.次のような場合は保証期間内でも有償修理になります。
- (1)保証書をご提示いただけない場合。
	- (2)所定の項目をご記入いただけない場合、あるいは字句を書き換えられた場合。
- (3)故障の原因が取扱い上の不注意による場合。
- (4)故障の原因がお客様による輸送・移動中の衝撃による場合。 (5)天変地異、ならびに公害や異常電圧その他の外部要因による故障及び損傷の場合。
- (6)譲渡や中古販売・オークション・転売転売などでご購入された場合。
- 3.お客様ご自身による改造または修理があったと判断された場合は、保証期間内での修理もお受けいたしかねます。
- 4.本製品の故障、またはその使用によって生じた直接、間接の損害については弊社はその責を負わないものとします。
- 5.本製品を使用中に発生したデータやプログラムの消失、または破損についての保証はいたしかねます。
- 6.本製品は医療機器、原子力設備や機器、航空宇宙機器、輸送設備や 機器などの人命に関わる設備や機器、及び高度な信頼性を必要とす る設備や機器やシステムなどへの組込みや使用は意図されておりま せん。これらの用途に本製品を使用され、人身事故、社会的障害などが生じても弊社はいかなる責任も負いかねます。
- 7.修理ご依頼品を郵送、またはご持参される場合の諸費用は、お客様のご負担となります。

 8.保証書は再発行いたしませんので、大切に保管してください。9.保証書は日本国内においてのみ有効です。

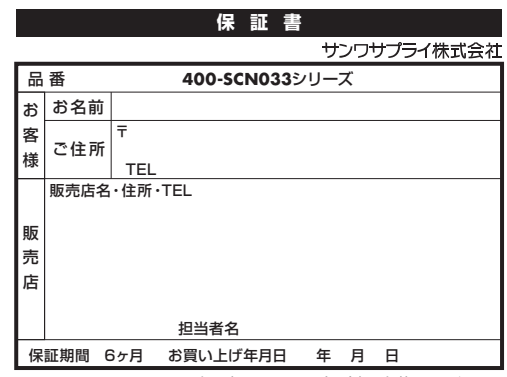

※必要事項をご記入の上、大切に保管してください。

本取扱説明書の内容は、予告なしに変更になる場合があります。サンワサプライ株式会社

#### **下記の事項を守らないと火災・感電により、死亡や大けがの原因となります。**●分解、改造はしないでください。(火災、感電、故障の恐れがあります) ※保証の対象外になります。 ●水などの液体に濡らさないでください。(火災、感電、故障の恐れがあります) ●小さな子供のそばでは本製品の取外しなどの作業をしないでください。

#### **■注意**

**■警告**

  **下記の事項を守らないと事故や他の機器に損害を与えることがあります。**●取付け、取外しの時は慎重に作業を行なってください。(機器の故障の原因

**3.安全にお使いいただくためのご注意(必ずお守りください)**

となります) ●次のような場所で使用しないでください。

- 
- ①直接日光の当たる場所
- ②湿気や水分のある場所③傾斜のある不安定な場所
- ④静電気の発生する場所

(飲み込む恐れがあります)

- 
- ⑤通常の生活環境とは大きく異なる場所●長時間の使用後は高温になっております。取扱いにはご注意ください。 (火傷をする恐れがあります)

**■お手入れについて**

①清掃する時は電源を必ずお切りください。②機器は柔らかい布で拭いてください。③シンナー・ベンジン・ワックス等は使わないでください。

# **4.取扱い上のご注意**

●本製品の取付け、取外しをする時には必ずパソコン内(ハードディスク等)の データをすべてバックアップ(CD・DVD等)をしてください。

 ●メディア内のデータは、必ず他のメディア(CD・DVD等)にすべてバックアップしてください。

 ※特に修復・再現のできない重要なデータは必ずバックアップをしてください。 ※バックアップの作成を怠ったために、データを消失、破損した場合、 弊社はその責任を負いかねますのであらかじめご了承ください。

# **CPS-CRUBBERS: 15.4**

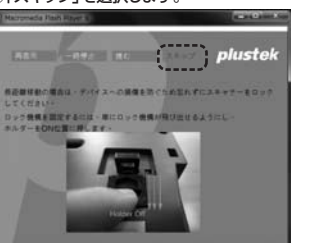

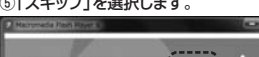

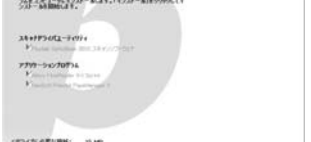